# **Tinkercad : mémo**

## **Déplacer un objet sur le plan de travail :**

Clic gauche sur l'objet+déplacer avec la souris **ou** flèches de direction du clavier ->déplace l'objet à l'horizontal par rapport au plan de construction

#### **Monter ou descendre un objet :**

CTRL+ flèche haut ou bas du clavier **ou** flèche noire vers le haut lorsque l'objet est sélectionné

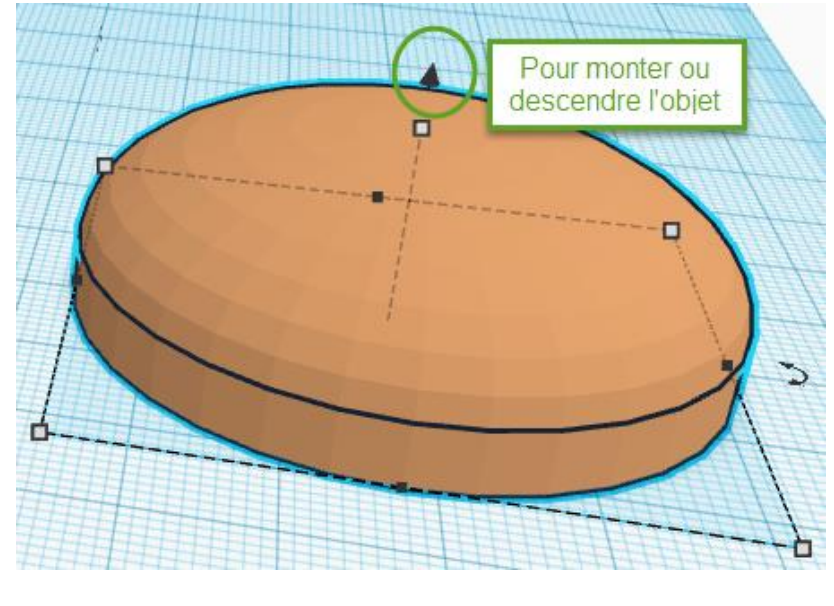

# **Zoom/dézoom :**

Roulette de la souris **ou** boutons (à gauche)

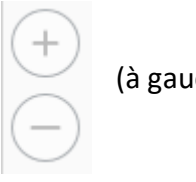

## **Se déplacer dans le plan de travail :**

Maintenir le clic droit + bouger la souris **ou** bouton  $\|$   $\|$   $\|$   $\|$  (en haut à gauche)

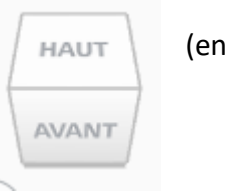

### **Annuler ou rétablir :**

Pour annuler ou rétablir une action, utilise ces flèches

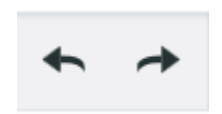

### **Supprimer une forme :**

Sélectionner la forme puis appuyer sur la touche Effacer du clavier **ou** bouton (en haut à gauche)

# **Faire tourner un objet (rotation) :**

Une fois l'objet sélectionné, cliquer sur une des flèches de rotation et bouger légèrement la souris dans le sens désiré

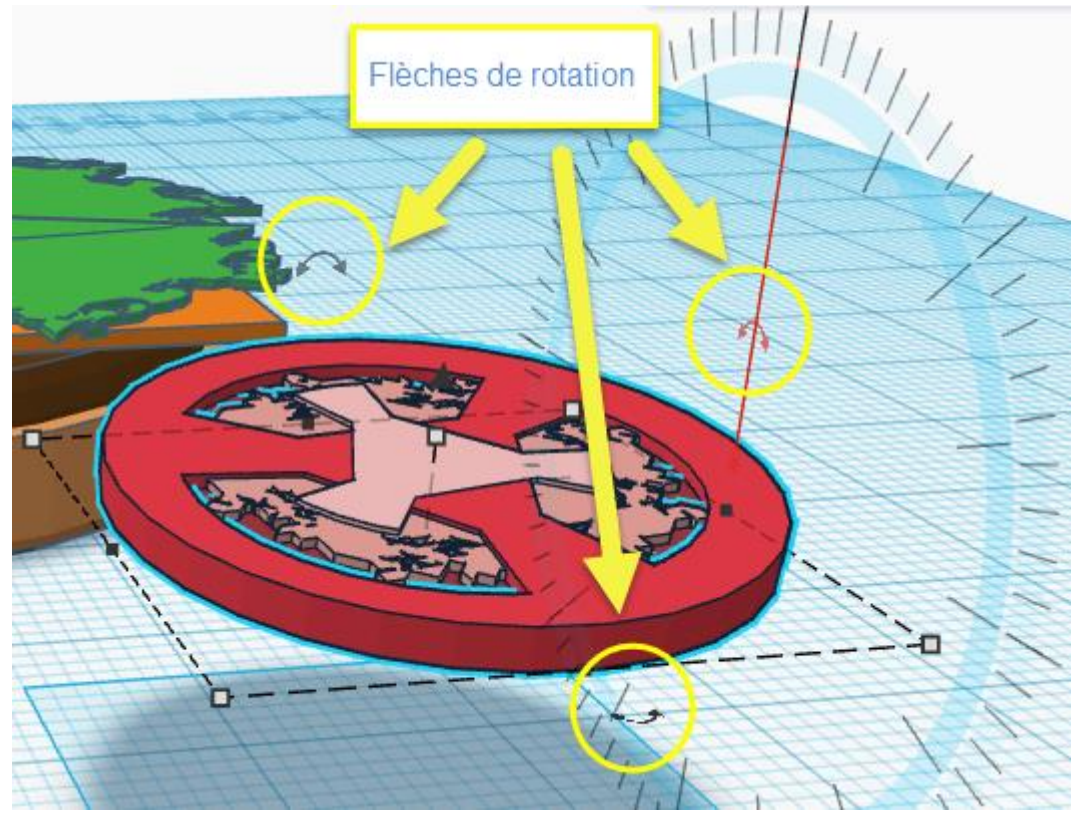

## **Agrandir un objet :**

Sélectionner l'objet, cliquer sur un des petits carrés blancs aux 4 coins de la sélection **ou** taper une autre valeur.

NB : Clic sur un des carré blanc+touche Maj garde les proportions de l'objet

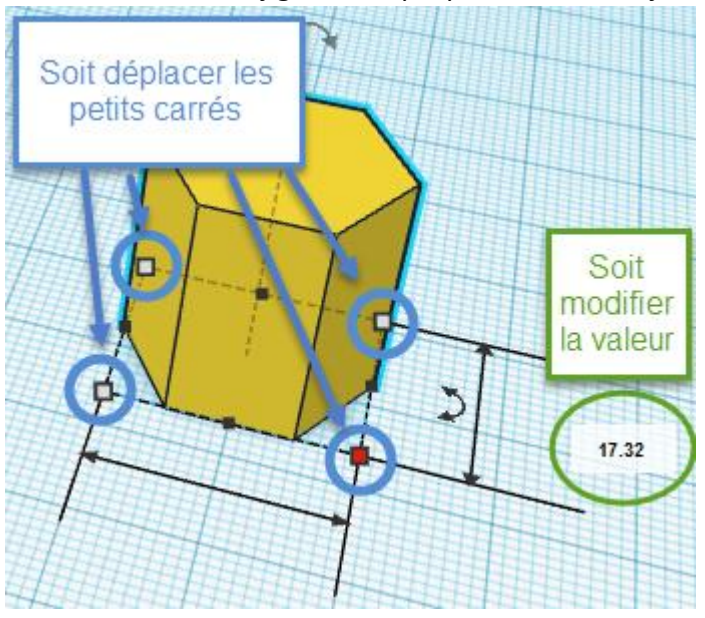